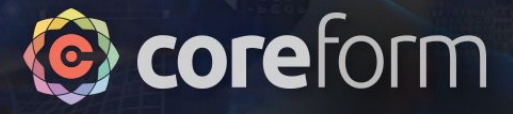

# Advances in the Coreform Cubit DAGMC workflow

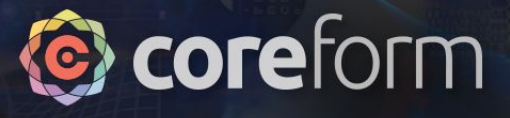

# **Agenda**

- Understanding DAGMC workflows with Coreform Cubit
- How DAGMC enables CAD-based geometry in Monte Carlo simulation
- Maximizing the value of converting existing MCNP models to CAD in Coreform Cubit
	- Visualization
	- Multiphysics
	- Benchmarking DAGMC
	- Preparing CAD for DAGMC simulations in Coreform **Cubit** 
		- manually assigning metadata (see [previous webinar](https://www.youtube.com/watch?v=2TzgTQidfwk&t=10s))
		- **• working with imported MCNP models and metadata**

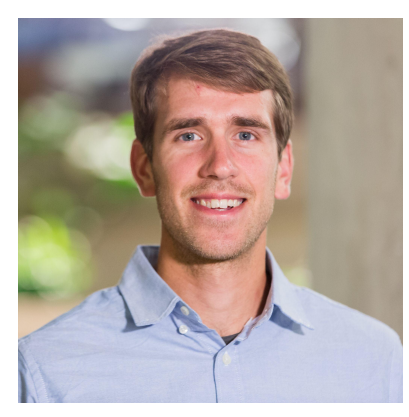

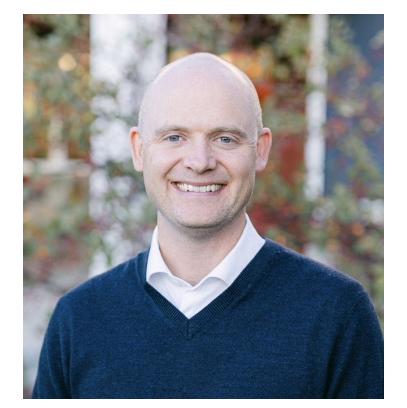

**Patrick Shriwise** Argonne National Laboratory

**Matt Sederberg** Coreform LLC

### Coreform

### **Trends in Neutronics Analysis**

Streamlined Neutronics

0110 001001101001011110100110

- Neutronics only
- **Multiphysics**

Motivated by

- Fission: advanced reactor designs
- Fusion: startup ecosystem
- Advanced manufacturing

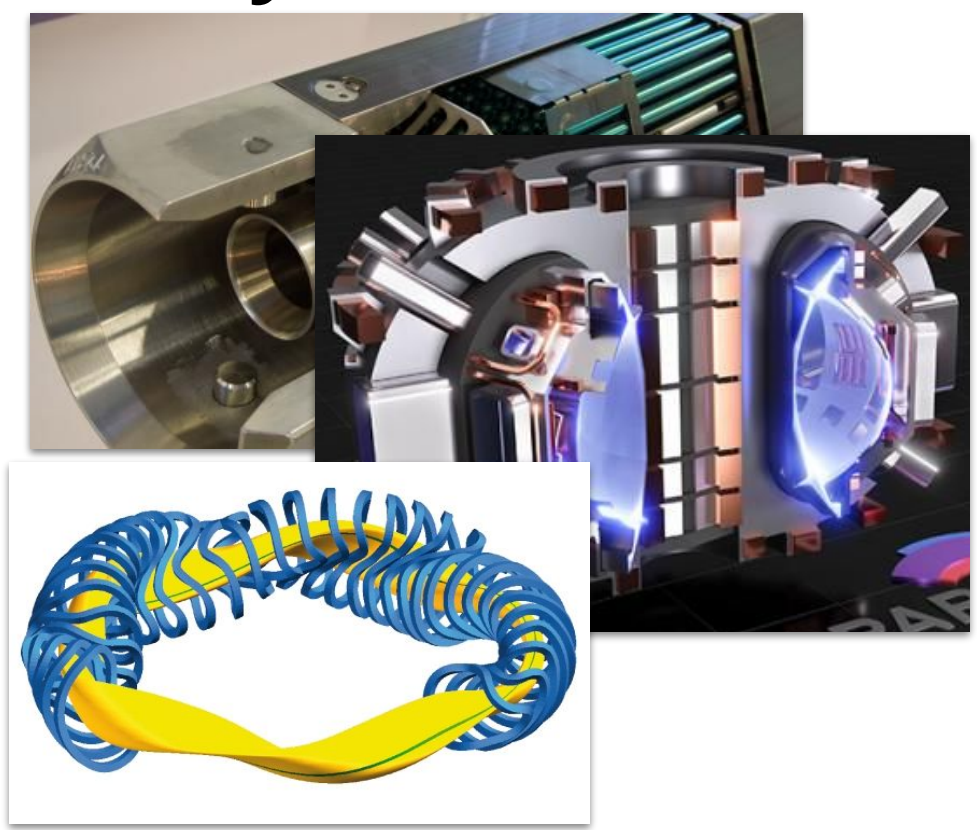

### **Direct Accelerated Monte Carlo: DAGMC**

Project began at UW – Madison around 2009

A surface mesh representation for Monte Carlo neutronics

- triangle surface tessellations
- *● embedded topology*

0110 001001101001011110100110

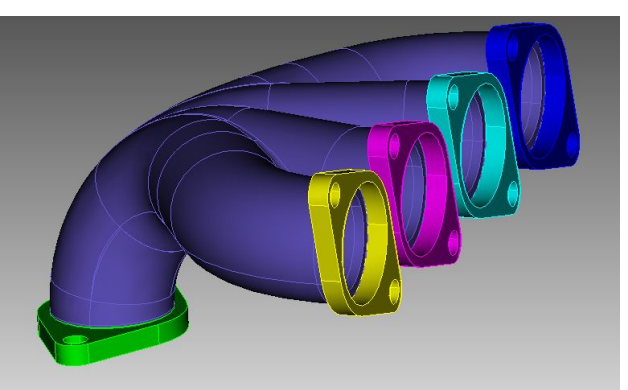

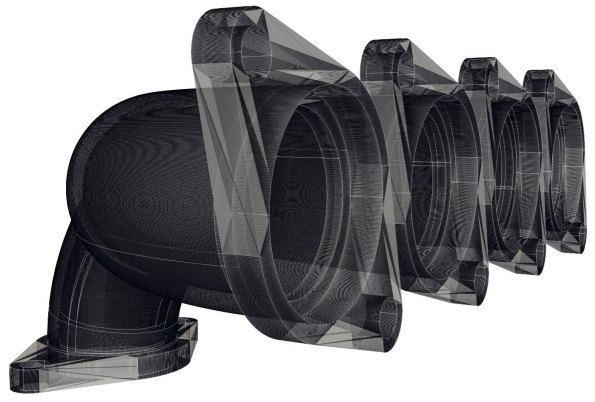

Build or Import Mesh & Export Simulate

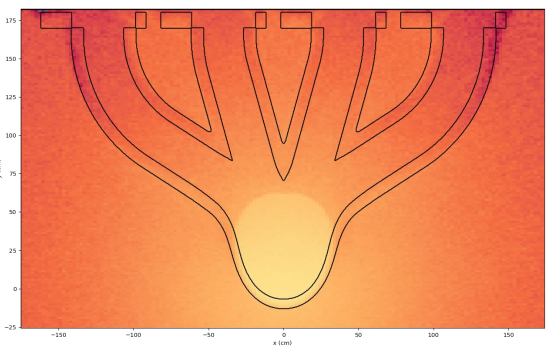

**C**coreform

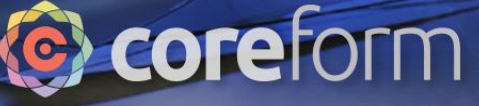

### **Trends in (Fusion) Neutronics Analysis**

0110 001001101001011110100110

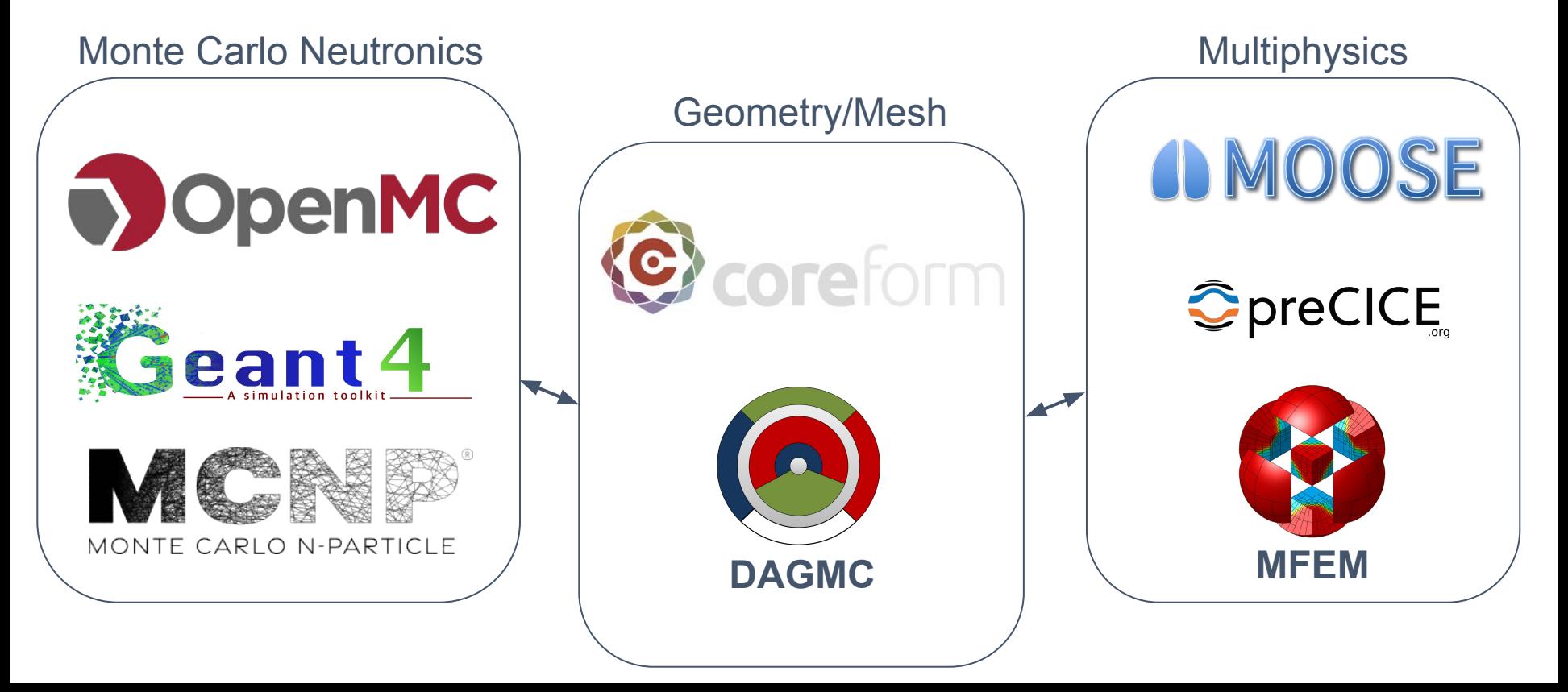

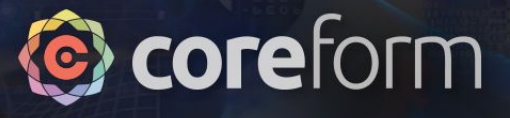

# **Coreform Cubit**

### *Advanced meshing for challenging simulations*

- CAD import and clean-up
- Semi-automated hex meshing
- Maximum control of mesh properties and quality
- *● Python and scripting*
- *● Integrated DAGMC workflow*

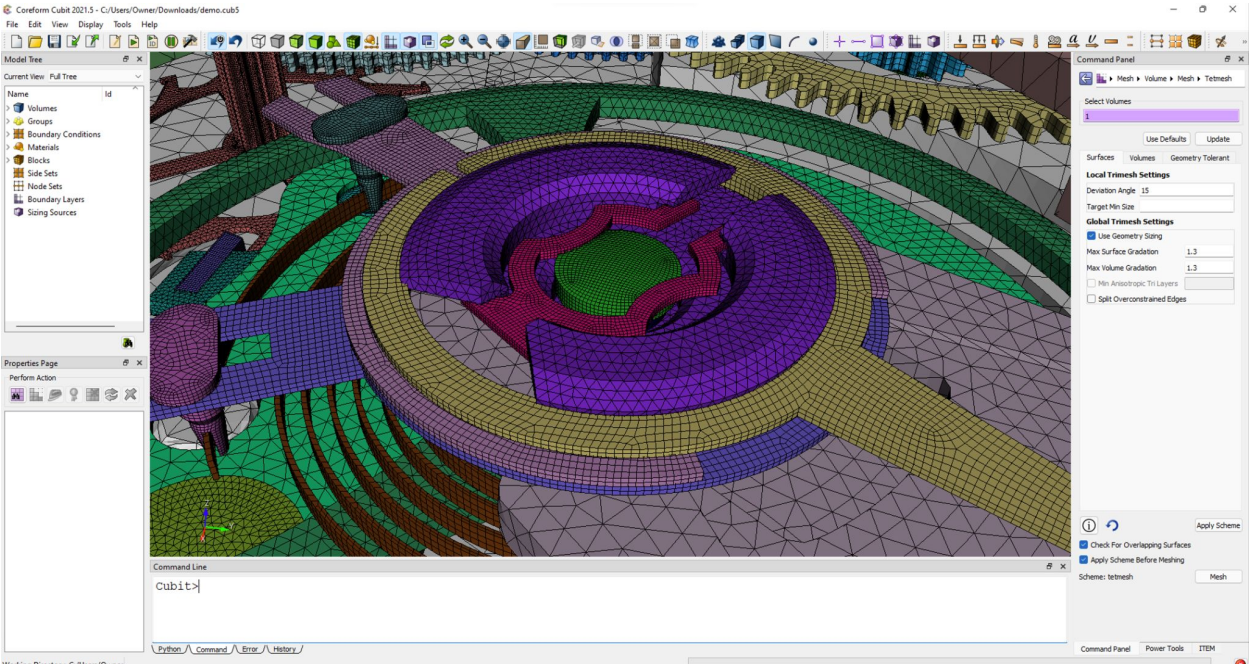

Working Directory: C:/Users/Owner

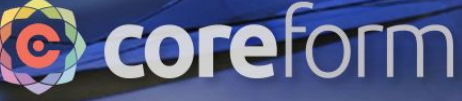

## **DAGMC Integration in Coreform**

#### Coreform Cubit

0110 001001101001011110100110

- Dedicated surface meshing parameters
- Meshes are inherently watertight
- Surface mesh visualization
- Integrated export capability in Cubit
- *Integrated MCNP input import capability*\*

#### DAGMC Ecosystem

- Updated [DAGMC Documentation](https://pshriwise.github.io/dagmc-docs/)
- DAGMC 2.0 library  $(\overrightarrow{p})$ 
	- Support for multiple mesh libraries::
		- MOAB, libMesh, MFEM
	- Volumetric mesh particle tracking and tally support
	- Quads/Hexes

\*depends on the [mcnp2cad](https://github.com/svalinn/mcnp2cad/) project at UW – Madison

# **DAGMC Model Origins**

1. Built in CAD (Solidworks, Cattia, etc.)

01001

0110 00100110100101

○ import as ACIS, STEP, IGES, etc.

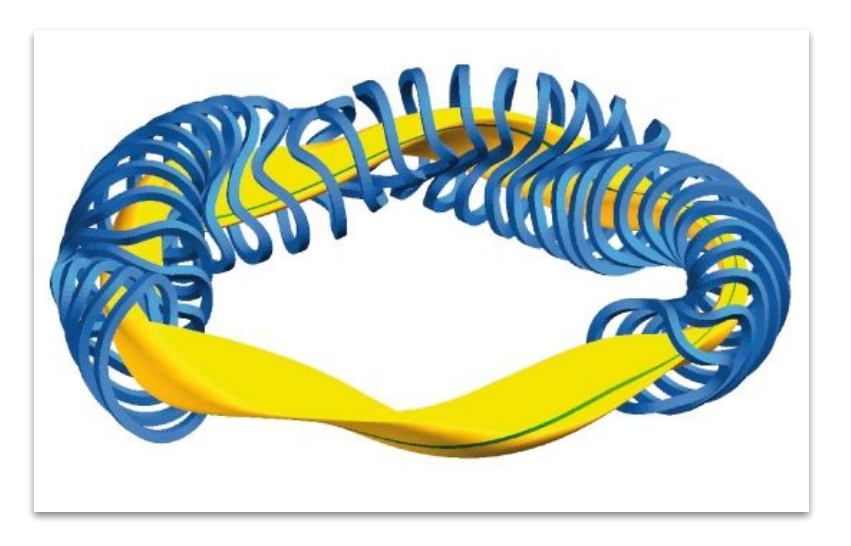

#### 2. CSG to CAD Conversion

 $52 53-$ 

 $82 -$ 83  $84 85 86 87 -$ 

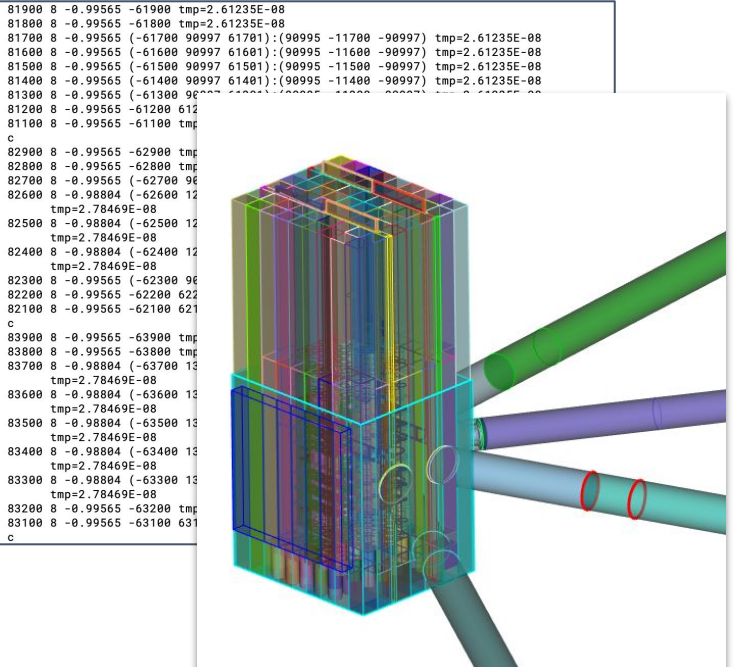

**C** coreform

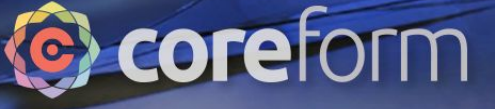

## **DAGMC Demonstration**

ICSBEP<sup>1</sup> Model: SUB-HEU-MET-FAST-001

Zero Power Physics Reactor (ZPPR-20E)

Subcritical assembly built at INL in 1969

- **HE Uranium Nitride**
- Lithium
- Beryllium Oxide

0110 0010011010010111110100110

- Niobium
- **Rhenium**
- Zirconium
- Stainless Steel
- Lithium (coolant)

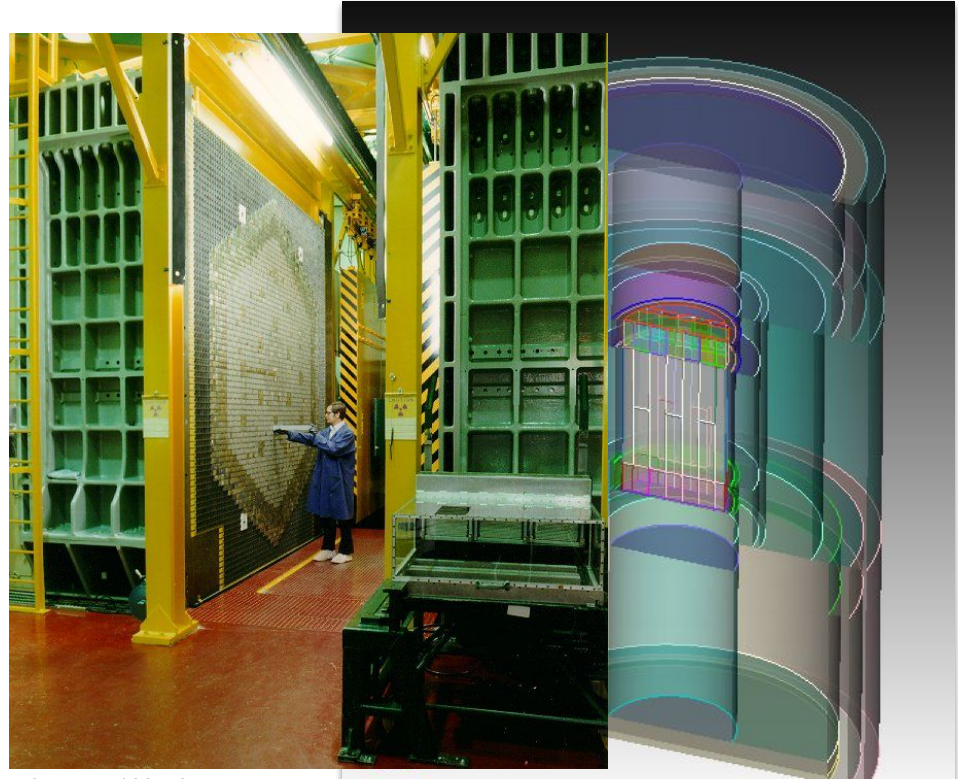

1- International Handbook of Evaluated Criticality Safety Benchmark Experiments / Nuclear Energy Agency. - Paris: OECD Nuclear Energy Agency, 2016. (NEA;7328)

## **C** coreform

## **DAGMC Demonstration**

ICSBEP<sup>1</sup> Model: SUB-HEU-MET-FAST-001

1. Model import

0110 001001101001011110100110

- 2. Metadata prep (w/ scripting)
- 3. Mesh
- 4. Export a DAGMC model
- 5. Execute a run with OpenMC
	- a. DAGMC Universe [Docs](https://docs.openmc.org/en/latest/pythonapi/generated/openmc.DAGMCUniverse.html) & [Example](https://github.com/openmc-dev/openmc-notebooks/blob/main/cad-based-geometry.ipynb)

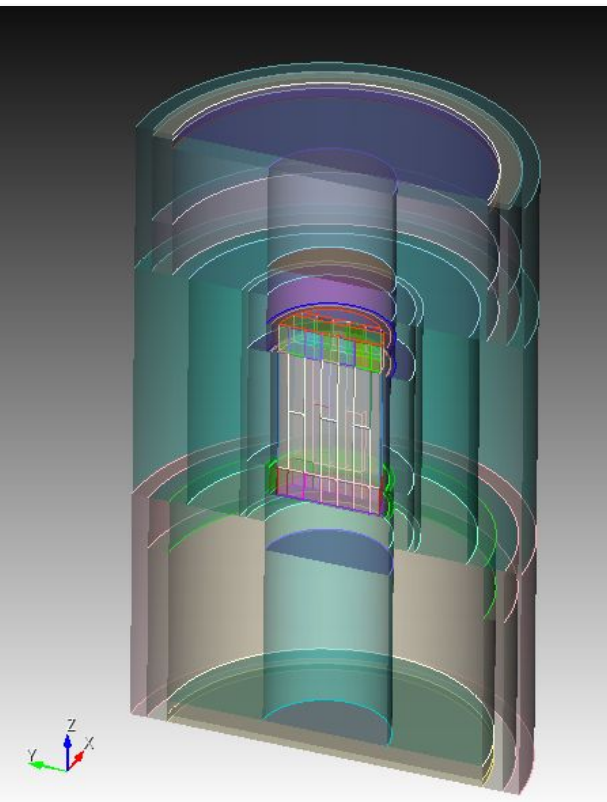

1- International Handbook of Evaluated Criticality Safety Benchmark Experiments / Nuclear Energy Agency. - Paris: OECD Nuclear Energy Agency, 2016. (NEA;7328)

## **C** coreform

### **MCNP Imports (Expectations & Optimizations)**

● CSG consists of regions defined by the Boolean combinations of halfspaces of analytic surfaces

0110 001001101001011110100110

- Conversion to CAD requires the creation of these halfspaces as volumes in Cubit and Boolean combinations of the resulting volumes
- Every operation requires an update of user-facing information in the GUI

(visualization and rendering)

Geometries with repeated features can be particularly onerous to convert

Some optimizations:

Apply the following settings in the console

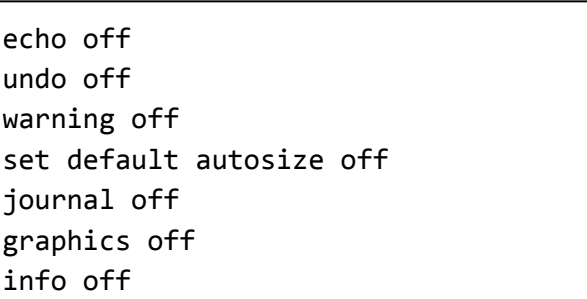

Import models through the Python module

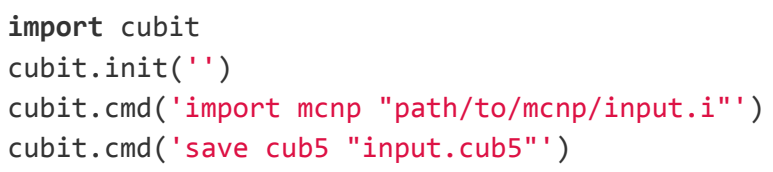

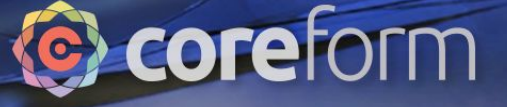

### **Links and References**

Cubit

- [Update the group names of an old DAGMC Model](https://gist.github.com/pshriwise/9e643b9d2e6a985c8c7e599fdf41afb6)
- [Transfer group metadata to Cubit materials and block assignments](https://gist.github.com/pshriwise/5b37fb81b6acf6733e911b1f67f65c74)
- [Compute surface mesh accuracy\\*](https://gist.github.com/pshriwise/039d4726f6be0b552a0ce421660f3914)

#### [DAGMC](https://pshriwise.github.io/dagmc-docs/)

- [PyDAGMC](https://github.com/svalinn/pydagmc) a Python API for modifying DAGMC models
- [New Docs](https://pshriwise.github.io/dagmc-docs/)

0110 001001101001011110100110

[OpenMC](https://docs.openmc.org/en/stable/)

- [MCNP adapter tool for OpenMC](https://github.com/openmc-dev/openmc_mcnp_adapter)
- [Mixed CSG and DAGMC geometry example](https://github.com/openmc-dev/openmc-notebooks/blob/main/cad-based-geometry.ipynb)

\*courtesy of Greg Vernon

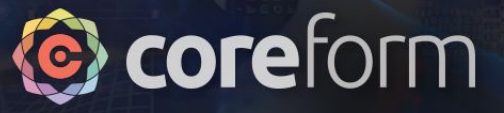

# Questions?

#### **To try this workflow:**

Request a free trial of Coreform Cubit to test out the DAGMC workflow Ask questions at forum.coreform.com